# **1. BIDDING**

### **1.1 Forward Bidding**

Forward auction are basic auction where in buyers bid in incremental manner to secure product set in auction. Sellers and buyers can be individuals, organizations etc.

### **1.2 Book Building**

Book building is a process of price discovery. The Buyers bid for the Products quoting the price and the quantity that they would like to bid at. After the bidding process is complete, the 'cut-off' price is arrived.

In order to create book building type auctions, provisions must be provided to define the "Number of Levels" and difference in value in each level.

The auction floor may be same as our existing Book Building module where all the bands are displayed and bidder is allowed to quote against each band:

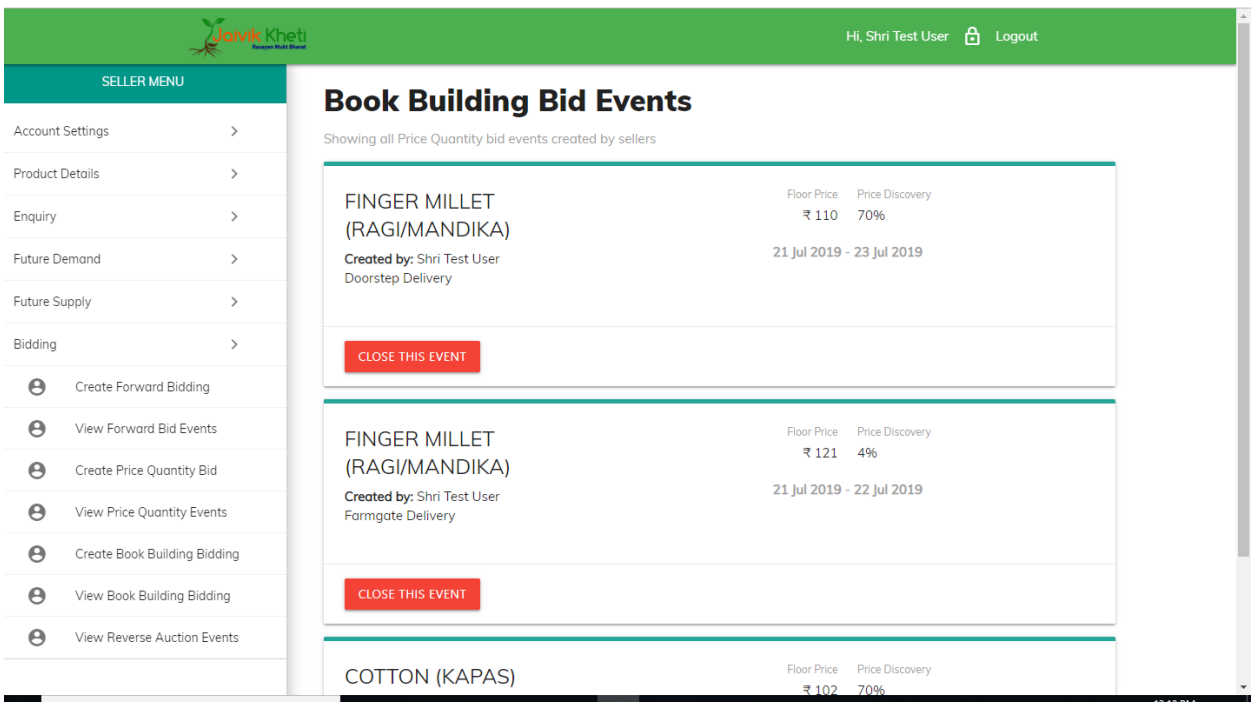

For a particular price band, bidder will be allowed to quote only above the current bided quantity and not below it. Also if bidder has quoted for a higher price band, he would be allowed to quote for the lower price bands.

The provision of auto extension should not be there.

On closing of the e-auction, system will calculate the "Discovered Price" i.e. the Price at which maximum revenue is generated e.g. If at 50/- price band 100 MT is booked and at 60/- price band 50 MT is booked, then since max revenue is generated at 50/- price band, it will be the discovered price. As per the concept of Book Building, allocation would be done at that particular price band provided minimum booking percentage specified by the Seller has been met (e.g. if seller has specified that, at least 80% booking has to be done, then final allocation to be made only if booking at the discovered price is 80% or more).

#### **Input fields required:**

#### **Auction Creation/Edit:**

1. New Event and Existing Event (This 2 radio buttons may be provided so that if the bidder clicks in New, the input box will open asking to insert Seller No and type of event and if Existing Event radio box is clicked, system will prompt to insert the event number)

- 2. Location (to be auto filled)
- 3. Auction start date and time
- 4. Auction Close date and time
- 5. Event view date; Inspection from and to dates.

6. Activate Auction (By default it may be selected No and seller would need to change it Yes as per their convenience)

Note: If the seller forgets to activate the auction, the auction number should populate in the link Auction Creation even after passing of the Auction Start time giving seller the scope to change the date, time and re-activate it.

#### **Lot Entry:**

- 1. Lot Number
- 2. Lot Name/Description (There may be a single field with word limit extended to 100 words)
- 3. Address/Location
- 4. State (in form of dropdown)
- 5. Unit of Measurement
- 6. Starting Band
- 7. Band difference
- 8. Number of bands

Links may be provided to the seller for view the allocation history and other relevant details like auction catalogue etc.

### **1.3 Reverse Bidding**

A **reverse auction** is a type of **auction** in which sellers bid for the prices at which they are willing to sell their goods and services. In a regular **auction**, a seller puts up an item and buyers place bids until the close of the **auction**, at which time the item goes to the highest bidder.

# **1.4 Price Quantity Bidding**

We may adopt the "single allocation per bidder" methodology for Price quantity bidding.

A certain quantity of material would be put up for auction. In the auction floor, Bidder will need to quote both **Quantity** and the **Price.** There may be a starting price for the material. Until there is residual material, bidders will be allowed to quote certain quantity at or above the Starting price. In case the bidder revises his own bid by changing the quantity or price, the earlier bid will be overwritten by the new one, provided it satisfies all the bidding conditions.

Once residual quantity becomes "0", the process of de-allocation will start. De-allocation of already booked quantity will be based on Price and Time.  $1<sup>st</sup>$  priority will be given to the bidder who is quoting the highest price. Therefore, while de-allocating the quantity, first the quantity of the bidder with L1 price is to be de-allocated followed by L2, L3... In case, 2 or more bidders have quoted the same price, deallocation will be done from the bidder who has quoted at last.

In order to maintain the simplicity of the portal, we may remove the concepts of Pre Bid EMD, maximum booking. Functionality of the fields like Allocation Threshold and Min Booking may combine into one and it may be renamed appropriately. Similarly, Instead of Increment 1 and Increment 2, there should be only one increment field.

The auction floor must display the Name of the Item, Quantity, Starting Price, L1/H1 band for the lot, Input fields for Price and quantity, Bidding button, Button to check allocation History.

#### **Basic Rules for bidding:**

- 1) Bidder will initially be allowed to bid only at or above the starting price.
- 2) While revising his own bid, bidder will not be allowed to reduce the rate. He has to quote at least Rs 1 above the current rate.
- 3) Bidder would not be allowed to quote below the L1 rate (the H1/L1 band may be displayed for convenience).
- 4) **Example:** Suppose 1000 MT is put up for Price quantity bidding.

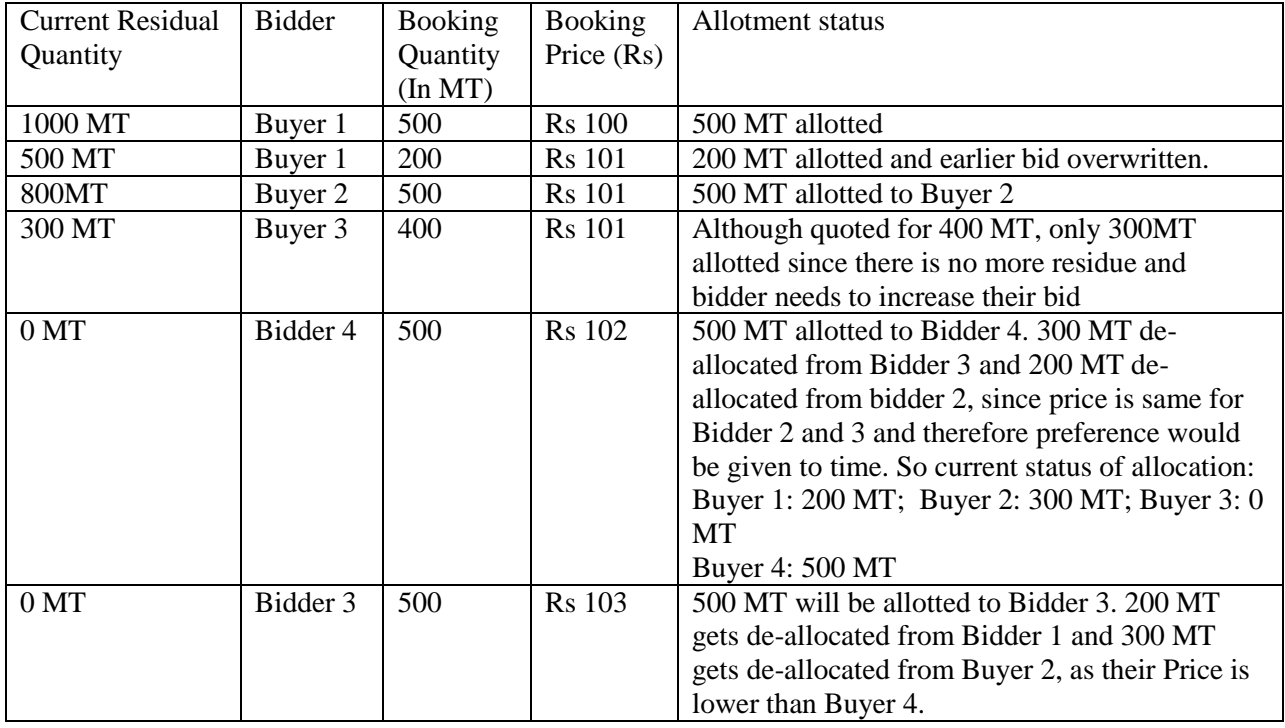

#### **Input fields required: Auction Creation/Edit:**

1. New Event and Existing Event (This 2 radio buttons may be provided so that if the bidder clicks in New, the input box will open asking to insert Seller No and type of event and if Existing Event radio box is clicked, system will prompt to insert the event number)

- 2. Location (to be auto filled)
- 3. Auction start date and time
- 4. Auction Close date and time
- 5. Event view date; Inspection from and to dates.

6. Activate Auction (By default it may be selected No and seller would need to change it Yes as per their convenience)

Note: If the seller forgets to activate the auction, the auction number should populate in the link Auction Creation even after passing of the Auction Start time giving seller the scope to change the date, time and re-activate it.

### **Lot Entry:**

- 1. Lot Number
- 2. Lot Name/Description (There may be a single field with word limit extended to 100 words)
- 3. Address/Location
- 4. State (in form of dropdown)
- 5. Unit of Measurement
- 6. Starting Price
- 7. Taxes (If any)
- 8. Minimum Booking
- 9. Multiples of
- 10. Increment (once entered other than 1, bidders has to increment there bid in multiples of this value)

Separate links may be provided to View auction catalogue, Bid Sheets, Bid History to the seller.